# **BROADCAST**  $\overline{\mathbf{0}}$   $\mathbf{l}$

# **Installation and Operation Manual**

# **for the**

# PSC, Version "C"

# **Programmable Schedule Controller**

Copyright © 1989 - 2007 by Broadcast Tools, Inc. All rights reserved. Except as permitted under the United States Copyright Act of 1976, no part of this document may be reproduced or distributed without permission

All specifications and features for this product are subject to change without notice.

Software Version > 04.00 / PCB Assy 036201 Ver B. Manual update 08/24/2007

# **Table of Contents**

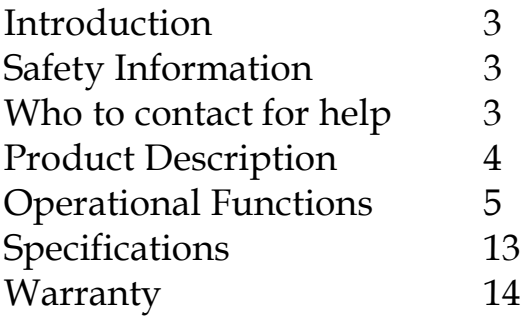

**INTRODUCTION**

 Thank you for your purchase of a Broadcast Tools, Inc., Programmable Schedule Controller (PSC, Ver C). We're confident that this product will give you many years of dependable service. This manual is intended to give you all the information needed to install and operate the unit.

**NOTE:** This manual should be read thoroughly before installation and operation.

## **SAFETY INFORMATION**

Broadcast Tools products should be installed only by qualified personnel. Incorrect or inappropriate use and/or installation could result in a hazardous condition.

Broadcast Tools Products, as any electronic device, can fail without warning. Do not use this product in applications where a life threatening condition could result due to failure.

#### **WHO TO CONTACT FOR HELP**

 If you have any questions regarding your product, or you need assistance, please contact your distributor, from whom you purchased this equipment or Broadcast Tools, Inc.

If you would like more information about Broadcast Tools, Inc., products, you may reach us at:

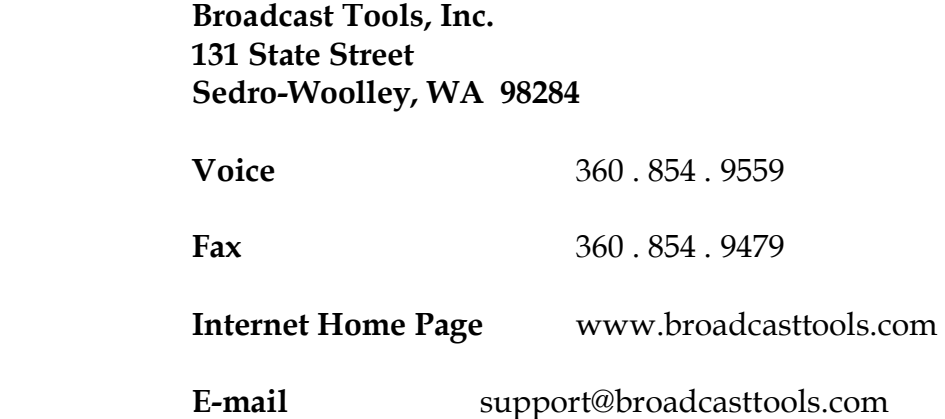

Thank you for choosing Broadcast Tools!

# **PRODUCT DESCRIPTION**

The Programmable Schedule Controller, (PSC), can store and control up to 160 events. Events may be programmed with Hour/Minutes/Seconds and Day/Month/Year or Day of Week. Each event may control any one of twenty spst relays provided with the PSC and/or 32 serial custom commands. The PSC may be used to select multiple tone decoders, control of satellite channel/transponder controllers, audio/video switchers/routers, power and/or directional pattern changes at transmitter sites, audio processing day part control, or any device needing a contact closure or serial string to perform a function. Programming is accomplished with any *non-dedicated* computer and off-the-shelf communication software, such as Procomm, Bitcom, Windows Terminal, Windows 95/98/2000/NT/XP Hyper-Terminal, etc.

Features include:

- Field-programmable with a non-dedicated PC.
- Twenty spst relays, with up to six character labels. These may be configured for either momentary or latched contact closure.
- Thirty-two, nine (9) character Serial custom commands.
- Microprocessor based control system.
- EEProm, with 10 year retention event and configuration memory.
- Stable 60 Hz power line time base. Stability is at five seconds per month or less.
- Optically isolated Sync input with LED indicator, allowing clock updates any time within any hour from an external source, such as NIST, Program Networks or master clock systems.
- ONE FARAD! Super-cap keeps time/date processor operating with crystal time base during power outages.
- Auto leap year correction.
- 24 hour time format.
- Daylight Saving Time programming. Y2K compliant
- Password option, allowing secure remote access with optional external modem.
- WAGO clamp style wire captive terminals for easy connection to your external circuits.

#### **OPERATIONAL FUNCTIONS**

#### *EVENTS*

Program up to 160 events to any one of twenty relays and/or 32 serial custom commands. The programming is accomplished when the PSC is connected to the serial port of any *nondedicated* computer running off the shelf communication software, in either the DOS, Windows or Windows 95/98/2000/NT/XP based platforms. The PSC may also be programmed remotely, when the PSC is connected to an optional external modem.

#### *RELAYS*

The PSC is supplied with twenty spst gold contact relays. The relays may be configured to latch, unlatch or give a 1 (one) second momentary contact closure. Each relay may be assigned a six-character label. We recommend not latching (operating) more than eight relays at any one time.

#### *EXTERNAL SERIAL CONTROL*

The PSC is equipped with one transmit RS-232 serial port. Baud rate may be set to 2400 or 9600 and configured to communicate with either Broadcast Tools products or other computer equipment. The port may be used to transmit up to 32 - nine character printable ASCII characters. This function may be used to control Broadcast Tools products or other manufacturers**í** products.

#### *COMPUTER SERIAL PORT*

The PSC provides a computer RS-232 serial port. The port is used to program the PSC from a computer. Baud rate may be set to 2400 or 9600.

#### *DATE / TIME*

The PSC uses the 24-hour time format. The date and time is set in the configuration screen and is displayed on all programming screens.

# *SYNC INPUT*

This input is only active 29 seconds either side of the programmed minute. If the sync minute is set to 59 and the time is between XX:58:31 and XX:59:29, the clock will sync to XX:59:00 when the sync input is activated. The PSC will ignore this input during all other times. With this in mind, ANY event scheduled during these times may be SKIPPED.

**INOTE:** If you need to program functions during the sync update at the top of the hour, schedule the sync update elsewhere within the hour.

! **NOTE:** Installation of the PSC in **high RF environments** should be performed with care. Shielded cable is suggested for all connections. Shields and station ground should be tied to the CH\_GND chassis screw, located on the far right side of the PSC as viewed from the rear. It is recommended that all cables connected to the PSC be looped through ferrite cores to suppress RF. Surge protection with RF filtering such as the Tripp Lite  $\textdegree$ ISOBAR 4 $\textdegree$  is also suggested for the wall transformer.

#### **INSTALLATION**

 Installation of the PSC is simple. The sync input, relay outputs are connected via a WAGO clamp style wire captive terminals, while the serial ports are provided with dual  $RJ-11$ 's. Installation of the PSC consists of four steps:  $1$  – Inspection  $2$  - Bench Test and Programming  $3$  – Mounting  $4$  - Connect to your equipment

#### **STEP 1: INSPECTION**

Please examine your PSC carefully for any damage that may have been sustained during shipping. If any is noted, please notify the shipper immediately. Retain the packaging for inspection by the shipper. The package should contain the PSC, 9 volt AC @ 500 ma wall transformer, this manual,  $2$  - flat modular cable's and  $1$  - modular/ $9$  pin D-sub "S- $9$ " adapter.

#### **STEP 2: BENCH TEST and PROGRAMMING**

Place the PSC on a workspace. Connect the supplied flat modular cable to the PSC's  $J2$ , labeled "COMPUTER" and the other end of the flat modular cable into the modular/female 9 pin D-sub adapter, which in turn is connected to your computers serial port. Only use the flat modular cable supplied with the PSC or a replacement that reverses, such as Radio Shack Cat No. 279-422. Plug the supplied 9 volt AC @ 500ma wall transformer into a stable source of 117vac  $\omega$  60 Hz and the cable end of the wall transformer into the 2.1mm power receptacle (J1) on the PSC. Verify that the power LED is lit. The PSC is shipped set for 9600 baud, with 8 data bits, no parity and one stop bit. Load your favorite communication software package (Procomm, Bitcom, Windows 3.1/3.11 Terminal, Windows 95/98/ME/2000/NT/XP Hyper Terminal, etc.) Using the protocol of **96***00-N-8-1.* Set the mode to: *DIRECT*, Flow Control to: *NONE* and emulation to: *ANSI*.

#### *TIME/DATE SET-UP*

Press the space bar once and the programming screen will pop-up with the first forty events.

- $\blacklozenge$  Press "C"
- ! The CONFIGURATION screen will appear.
- $\blacklozenge$  Press "T"
- ! Enter the correct Month. Use zero for the first nine- (09) months.
- $\blacklozenge$  Enter the day. Use zero for the first nine- (09) days.
- ! Enter the year, using the last two digits (97) only. Note: 00 denotes the year 2000.
- $\blacklozenge$  Enter the hour, use the 24-hour format. 12 = noon, 13 = 1:00 PM.
- ! Enter minutes, 00 through 59.
- ! Enter seconds, 00 through 59.
- $\blacklozenge$  The screen will refresh and the new time and date will appear.

The time should be set using a stable time reference. You may use your Program Network, or call the National Institute of Science and Technology (NIST) at 1-303-499-7111.

#### **BENCH TEST and PROGRAMMING, continued**

# DST Update:

- To advance the clock one hour, enter a  $4 + 7$  as the label for the event.
- To fall back one hour, enter a "-" as the label for the event.

# *Note: Either of these commands MUST be issued after 02:00:00.*

# *RELAY LABEL SET-UP*

The next step is to label each relay to simplify programming. The label should describe the device or function it controls.

**★ EXAMPLE:** In our example, relay number one is connected to an AM transmitters high power remote control terminal. When relay one pulses the input, it switches to high power. So for our example, we decide to label relay one as **HI PWR.** To add a label for relay one, follow these steps, as our example illustrates:

Press the space bar ONCE, and the programming screen will pop-up with the first forty events.

- $\blacklozenge$  Press "C"
- ! The CONFIGURATION screen will appear.
- $\blacklozenge$  Press "L"
- $\blacklozenge$  Type "01", and the text "ENTER NEW LABEL" will be displayed on the lower left side of the screen.
- $\blacklozenge$  Type the label. For our example, we type "HI PWR"

 $\bullet$  **NOTE:** There are only six characters for each label, so be creative.

◆ The screen will now refresh and display the label name, "**HI PWR**" at relay location one, as in our example.

**NOTE:** If you use all six characters, you don't have to hit the return key. If you use fewer than six characters, you must press the return key.

**• NOTE:** The screen will clear and all changes will be downloaded when one minute has elapsed since any key has been pressed. You may also press the " $Q$ " key at any time to QUIT the PSC program.

#### **BENCH TEST and PROGRAMMING, continued**

#### *EXTERNAL SERIAL STRING SET-UP*

Press the space bar ONCE, and the programming screen will pop-up with the first forty

events.

- $\blacklozenge$  Type "C"
- ! The CONFIGURATION screen will appear.
- $\blacklozenge$  Type "S"
- $\blacklozenge$  Type "01", and the text "ENTER STRING VALUES" will be displayed on the lower left side of the screen.
- ! Enter any printable ASCII character, 9 characters maximum. The screen will now refresh and display your entered characters.

#### Serial update:

The automatic <cr> carriage return has been removed. This allows multiple commands to be sent with multiple events. To generate a  $\langle cr \rangle$  carriage return, simply enter a  $\langle \rangle$  backslash followed with the "enter" key. To terminate the command, press the "enter" key a second time.

- **NOTE:** If you use all nine characters, you don't have to press the return key. Having less than nine characters requires you to press the return key.
- ! **NOTE:** The screen will clear and all changes will be downloaded when one minute has elapsed since any key has been pressed. You may also press the  $\mathcal{O}^{\prime\prime}$  key at any time to DOWNLOAD/QUIT the PSC program.

#### *SERIAL BAUD RATE SET-UP (Both Ports)*

Press the space bar ONCE, and the programming screen will pop-up with the first forty events.

- Type "C"
- ! The CONFIGURATION screen will appear.
- $\blacklozenge$  Type "B"
- $\blacklozenge$  Enter "2" for 2400 baud, or "9" for 9600 baud. The factory default baud rate is 9600.
- Change the baud rate on your PC to match the new setting on the PSC.

#### *TIME SYNC SET-UP*

Press the space bar ONCE, and the programming screen will pop-up with the first forty events.

- $\blacklozenge$  Press the "C" key
- ! The CONFIGURATION screen will appear.
- $\blacklozenge$  Press the "C" key
- $\triangle$  Enter the minute.

#### **BENCH TEST and PROGRAMMING, continued**

This step is bench test the **SYNC INPUT.** Determine if your sync source is of the dry or wet format. A wet source would be something supplying voltage and the dry source would be the following: Relay or switch contacts, Open collector, etc. The PSC is shipped set up for dry operation ( $[IP-1]$ , both jumpers in place). The sync input may be tested by shorting the  $ISO-$ (cathode) and ISO+(anode) terminals together. Verify this by observing the lit RED "SYNC" LED. To change the Sync input to wet operation, remove both jumpers and install one jumper over pins 2  $\&$  3 of JP-1. The source voltage may range from 5 to 24 volts DC. The correct polarity must be observed. Refer to the schematic and circuit layout pages at the end of this manual.

#### *EVENT PROGRAMMING*

Press the space bar ONCE, and the programming screen will pop-up with the first forty events.

! Enter the first event number. ! **EXAMPLE: 001**

! **NOTE: By pressing the return key, this event will be cleared.** 

The text **"ENTER LABEL OR OUTPUT STRING # Preceded by '#' =>"** will appear.

 $\blacklozenge$  Enter the same relay name you used as the label in the configuration menu, i.e. HI PWR; or use # 01 through 32 for serial commands entered in the configuration menu.

! **NOTE: Press the return key as needed to complete the command.** 

- ! To skip day of week programming, press the return key.
- $\bullet$  To schedule by day of week. The text **"DAY OF WEEK PATTERN 7 CHARS BLANK OR Y:"** will appear.
- ◆ Under the DAY OF WEEK heading, Type a "Y" to schedule that day, or type "N" or use the space bar to skip the day,
- ◆ **EXAMPLE: Weekdays** SM T W T F S **N Y Y Y Y Y N**
- **To schedule by the Month, Day or Year. The text " ENTER MM/DD/YY (XX FOR DON'T CARE FIELD = >**  $\degree$  **will appear.**
- ! To schedule the current day, simply press the return key. The PSC will automatically enter today's date.
- $\bullet$  To schedule a specific function by date, enter the MM (Month), the DD (Day) and the YY (Year).

#### **BENCH TEST and PROGRAMMING, continued**

# Broadcast Tools, Inc.

# PSC Ver C, Programmable Schedule Controller

- $\blacklozenge$  Don't care (wildcard) (XX) date programming may be used for this function:
- Example: 03/XX/97 will schedule this event every day in March of 1997.

 $\blacklozenge$  The next step is to schedule the time a relay and/or serial function occurs.

The text " **ENTER HH: MM: SS: =>** " will appear. At this point your may enter the time.

- $\bullet$  To schedule the time of a specific function, enter the format XX (for HH/Hour) 00 (for MM/Minute) and 00 (for SS/Second).
- ! **Example:** To schedule a time event to occur at the top of the hour each hour, simply enter XX/00/00. The PSC will perform the selected function every hour at 00:00 on the programmed day and/or days.
- ! **Example:** To schedule a time event to occur at a specific Hour, Minute and Second, follow this format. 23:59:00.

**NOTE:** The PSC allows "DON'T CARE" OR WILDCARD (XX) TIME PROGRAMMING ONLY IN THE (HH) HOUR FIELD.

# **NOTE: Press the return key as needed to complete the command.**

- ! The final step is to select how the relays and/or serial functions will perform. To latch a relay type "L", to unlatch a relay type "U", and for a one second pulse or when using a serial output string, type  $M''$ .
- ! You may continue to program or type Q to QUIT.

# **NOTE: The screen will clear after 1 minute of inactivity.**

# **STEP 3: MOUNTING**

 Mount the unit on a rack shelf, such as the Broadcast Tools RM-3, allowing adequate airflow for cooling. The optional RM-3 may be ordered separately for rack mounting.

# **STEP 4: CONNECT YOUR EQUIPMENT**

 The PSC interfaces to your equipment through the rear panel connectors. Follow the legends for the sync input and relay connections. Connections to the clamp style wire captive terminal strip should be made using 22 AWG or smaller solid or stranded wire. Strip off approximately  $3/16$ <sup>"</sup> from the connection end of the wire; push the white lever just to the rear of the terminal strip towards the inside rear of the unit. While continuing to push the lever, insert the bare wire end into the open orange hole at the desired connection point. Releasing pressure on the white lever will then clamp the wire into its connection. Connect the computer and external serial device to the appropriate RJ-11's.

#### *SYNC INPUT*

Determine if your sync source is of the dry or wet format. A wet source would be something supplying voltage and the dry source would be the following: Relay or switch contacts, Open

collector, etc. The PSC is shipped set up for dry operation (JP-1, both jumpers in place). The sync input may be tested by shorting the ISO- (Cathode) and ISO+ (Anode) terminals together. Verify this by the RED "SYNC" LED lighting. To change the Sync input to wet operation, remove both jumpers and install one jumper on pins  $2 \& 3$  of  $[P-1]$ . The source voltage may range from 5 to 24 volts DC. The correct polarity must be observed. Refer to the schematic and circuit layout pages at the rear of this manual.

**NOTE:** The PSC is not connected to the power-line ground, since the AC wall transformer is isolated; however, the PSC is internally connected to the circuit ground and the aluminum enclosure of the PSC via a parallel .001 uf cap and 10 ohm resistor. The station ground should be connected to the chassis screw labeled "CH\_GND".

#### *RELAY OUTPUTS*

Follow the silk-screened legends on the circuit board for the desired relay connection. Each relay is described with the relay number denoting the **C**ommon contact and the **N**ormally **O**pen contact. When the desired relay is programmed, the PSC will perform the command which is selected, either latch, unlatch or a one second momentary closure. We recommend not latching (operating) more than eight relays at any one time.

**NOTE:** *For safety, do NOT connect 120 Volt circuits to the relays.* 

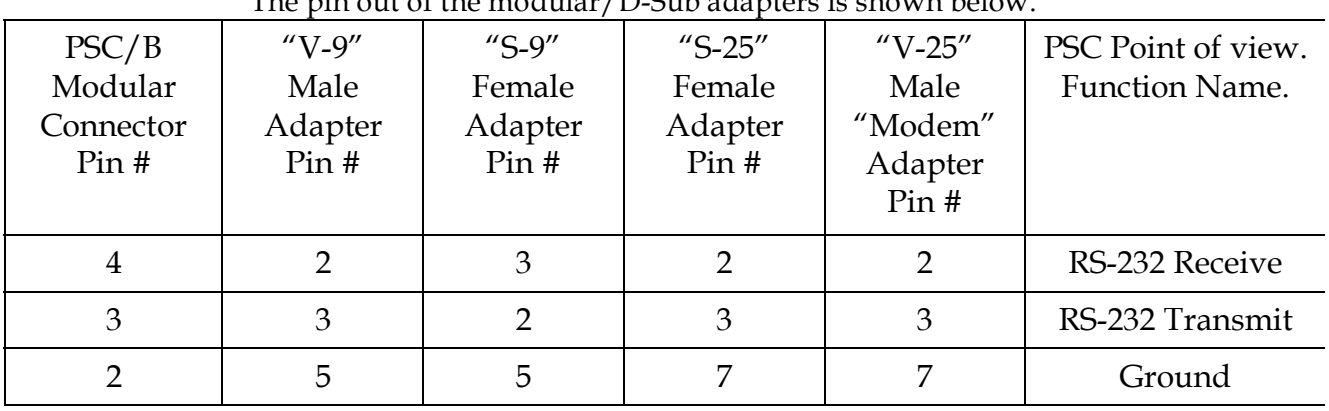

*SERIAL PORTS*

The pin out of the modular/D-Sub adapters is shown below.

**PSC's point of view of modular connectors J2 & J3.** 

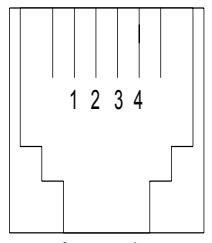

# **BENCH TEST and PROGRAMMING, continued**

**NOTE:** The "EXT" serial jack [3 is configured to control Broadcast Tools products. The factory default for JP-2 is jumpers on 3 & 4 / 5 & 6 / 7 & 8. The baud rate MUST match the unit

being controlled. To configure [3 to control a computers serial port via the "S 9" modular adapter, set JP-2 for jumpers on  $1 \& 2 / 3 \& 4 / 6 \& 7$ . Use the "S 9" DB-9 female modular adapter and modular cord connected to J3. To configure J3 to control a satellite receiver's serial port via the **ìV 9î DB-9 male modular adapter**, set JP-2 for jumpers on 1 & 2 /3 & 4 /7 & 8. Use the "V 9" adapter and modular cord connected to J3.

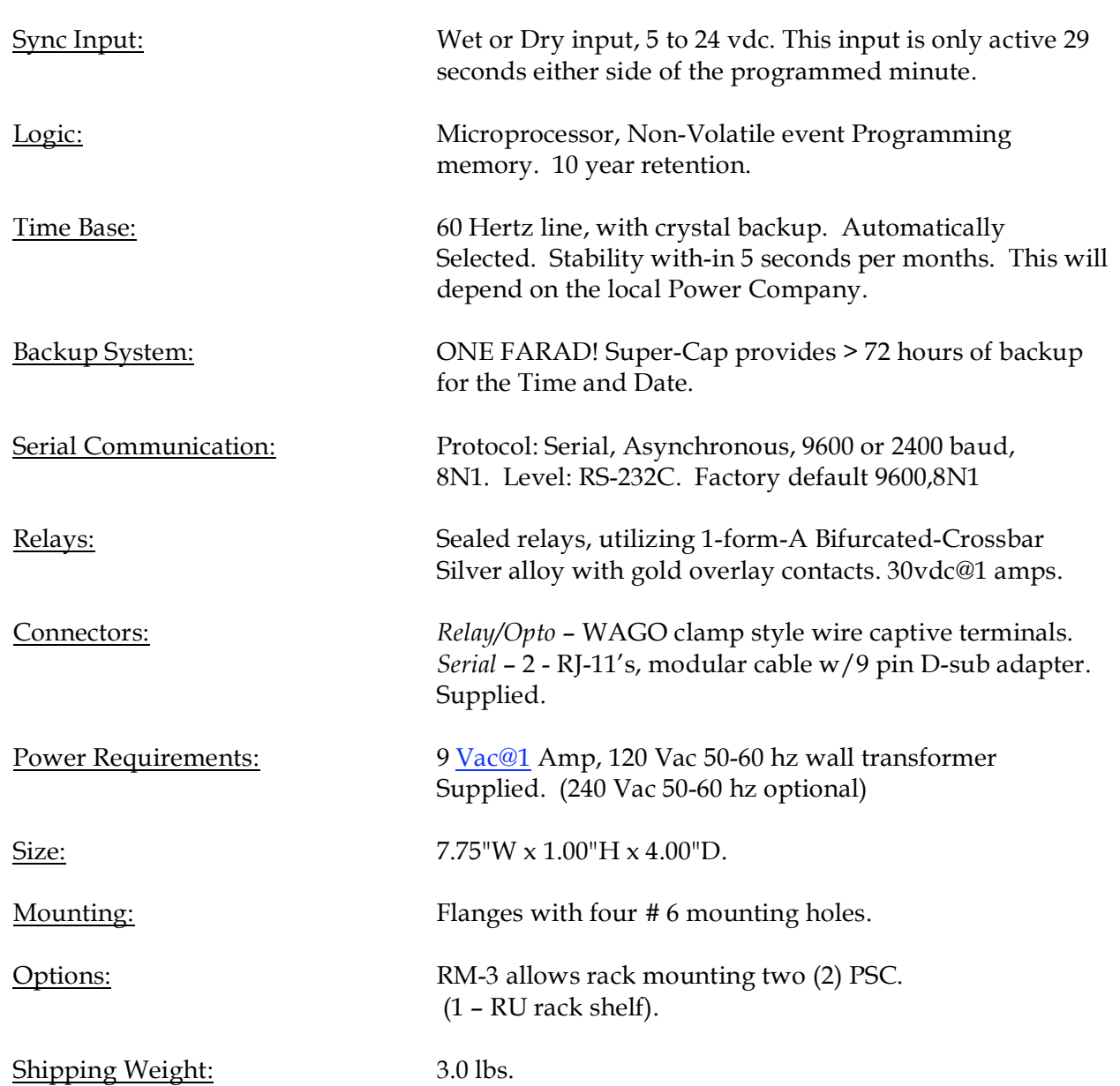

#### **SPECIFICATIONS**

# **BROADCAST TOOLS, INC. LIMITED WARRANTY AND REMEDIES**

#### **LIMITED WARRANTY**

**The term "Buyer" as used in this document refers to and includes both (but only) (a) any person or entity who acquires such an item for the purpose of resale to others (i.e., a dealer or distributor of an item), and (b) the first person or entity who acquires such an item for such person's or entity's own use.** 

**Broadcast Tools warrants to each Buyer of any item manufactured by Broadcast Tools that the item will be free from defects in materials and workmanship at the time its is shipped by Broadcast Tools if the item is properly installed, used and maintained.** 

#### **EXCLUSIVE REMEDIES**

**If Broadcast Tools is notified of in writing of a failure of any item manufactured by Broadcast Tools to conform to the foregoing Limited Warranty within one (1) year following the date of the Buyer's acquisition of the item, and if the item is returned in to Broadcast Tools in accordance with Broadcast Tools' instructions for confirmation by inspection of the defect (which at Broadcast Tools' election may include, without limitation, a requirement that the Buyer first obtain a Return Authorization number from Broadcast Tools, that the Buyer furnish proof of purchase in the form of an invoice and/or receipt, and that the Buyer prepay all freight charges associated with any return of the item to Broadcast Tools using such freight service as Broadcast Tools reasonably may specify), Broadcast Tools will repair or replace the defective item, or will refund the purchase price paid by the Buyer for the item. Broadcast Tools shall have the exclusive right to choose between these alternative remedies.** 

#### **NO OTHER WARRANTIES OR REMEDIES**

**TO THE MAXIMUM EXTENT PERMITTED BY APPLICABLE LAW, BROADCAST TOOLS AND ITS SUPPLIERS DISCLAIM ALL OTHER WARRANTIES, EITHER EXPRESS OR IMPLIED, INCLUDING BUT NOT LIMITED TO IMPLIED WARRANTIES OF MERCHANTABILITY OR FITNESS FOR A PARTICULAR PURPOSE; AND THE FOREGOING ALTERNATIVE REMEDIES SHALL BE EXCLUSIVE OF ALL OTHER REMEDIES. THIS LIMITED WARRANTY GIVES YOU SPECIFIC LEGAL RIGHTS. YOU MAY HAVE OTHER RIGHTS, WHICH VARY FROM STATE/JURISDICTION TO STATE/JURISDICTION.** 

#### **NO LIABILITY FOR CONSEQUENTIAL DAMAGES**

**TO THE MAXIMUM EXTENT PERMITTED BY APPLICABLE LAW, NEITHER BROADCAST TOOLS NOR ANY OF ITS SUPPLIERS SHALL HAVE ANY LIABILITY FOR ANY SPECIAL, INCIDENTAL, INDIRECT, CONSEQUENTIAL OR PUNITIVE DAMAGES WHATSOEVER (INCLUDING, WITHOUT LIMITATION, ANY DAMAGES FOR LOST PROFITS, BUSINESS INTERRUPTION, LOSS OF DATA OR INFORMATION, COST OF CAPITAL, CLAIMS OF CUSTOMERS, OR ANY OTHER PECUNIARY LOSS) ARISING OUT OF THE USE OF OR THE INABILITY TO USE ANY ITEM SUPPLIED BY BROADCAST TOOLS), EVEN IF BROADCAST TOOLS HAS BEEN ADVISED OF THE POSSIBILITY OF SUCH DAMAGES HAVE ANY LIABILITY FOR ANY SPECIAL, INCIDENTAL, CONSEQUENTIAL, EXEMPLARY OR PUNITIVE DAMAGES. THIS LIMITATION OF LIABILITY APPLIES WHETHER A CLAIM IS ONE ALLEGING BREACH OF A CONTRACT OR WARRANTY, NEGLIGENCE OR OTHER TORT, FOR THE VIOLATION OF ANY STATUTORY DUTY, THE FAILURE OF ANY LIMITED OR EXCLUSIVE REMEDY TO ACHIEVE ITS ESSENTIAL PURPOSE, OR ANY OTHER CLAIM OF ANY NATURE. BECAUSE SOME STATES AND JURISDICTIONS DO NOT ALLOW THE EXCLUSION OR LIMITATION OF LIABILITY FOR INCIDENTAL OR CONSEQUENTIAL DAMAGES, THIS LIMITATION MAY NOT APPLY TO YOU. BROADCAST TOOLS, INC.** 

> **131 State Street Sedro-Woolley, WA 98284 USA Voice 360.854.9559 Fax 360.854.9479**

> > *Installation and Operation Manual Broadcast Tools, Inc. Page* 13